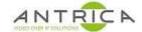

## ANT-36000 decoder upgrade Guide

1. Open web page & Click "Setup"

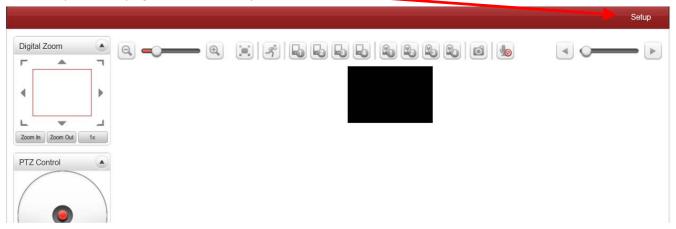

2. Click "system"

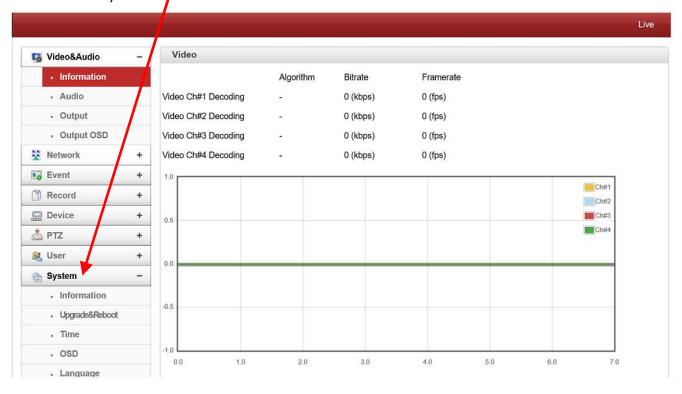

## **Document info**

| Version | date     | author  | Comments |
|---------|----------|---------|----------|
| 1.0     | 9-Dec-19 | David M | Initial  |
|         |          |         |          |
|         |          |         |          |

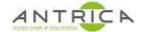

3. Click "Upgrade&Reboot"

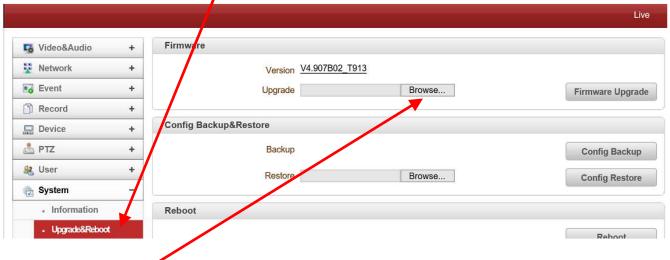

4. Click "Browse" and navigate to the required .tus file

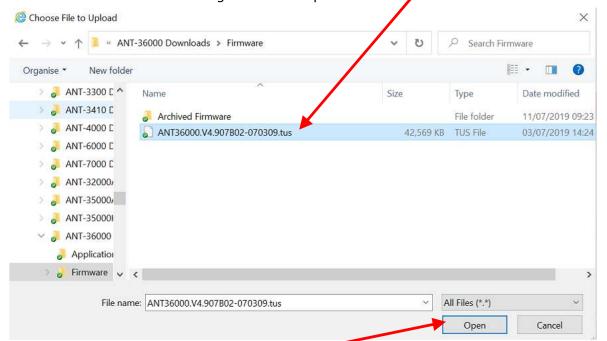

- 5. Select file then click "Open"
- 6. Click "Firmware Upgrade"

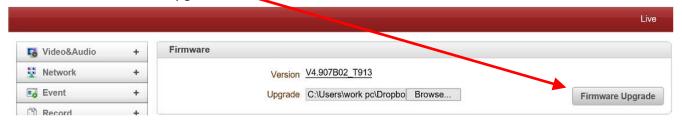

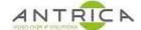

7. Click "OK" on pop up message

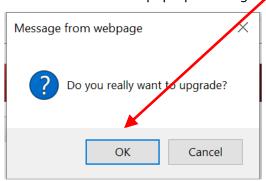

8. Wait for the firmware to download to decoder

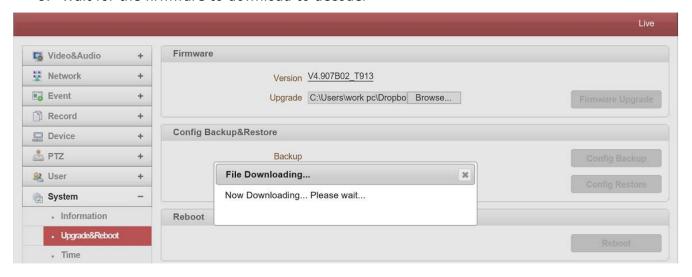

9. The firmware is then installed, when progress bar is all blue decoder will reboot

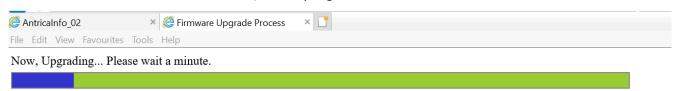

10. The decoder will then reboot and the wen page will reappear

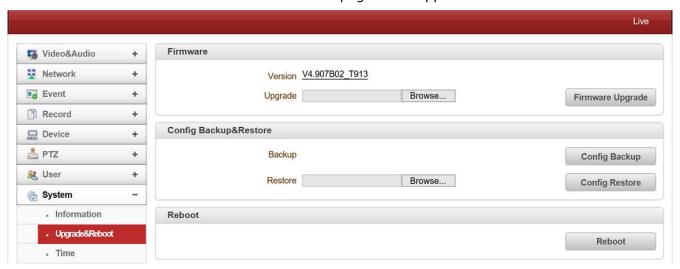

For infomation use only Page 3 of 3 last saved: 09-Dec-19